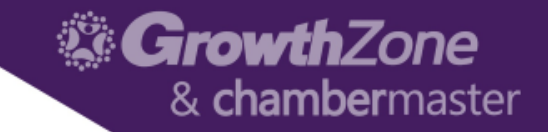

# Events Module

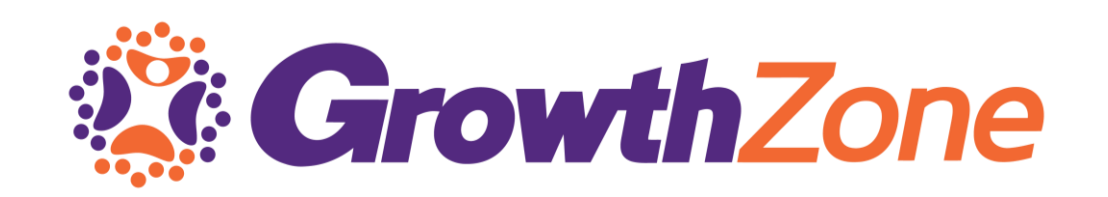

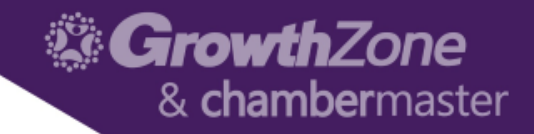

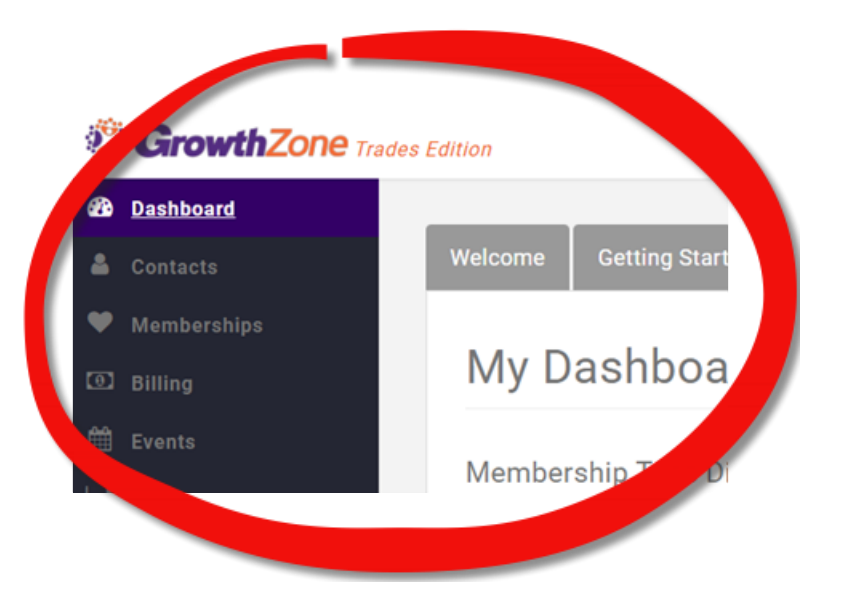

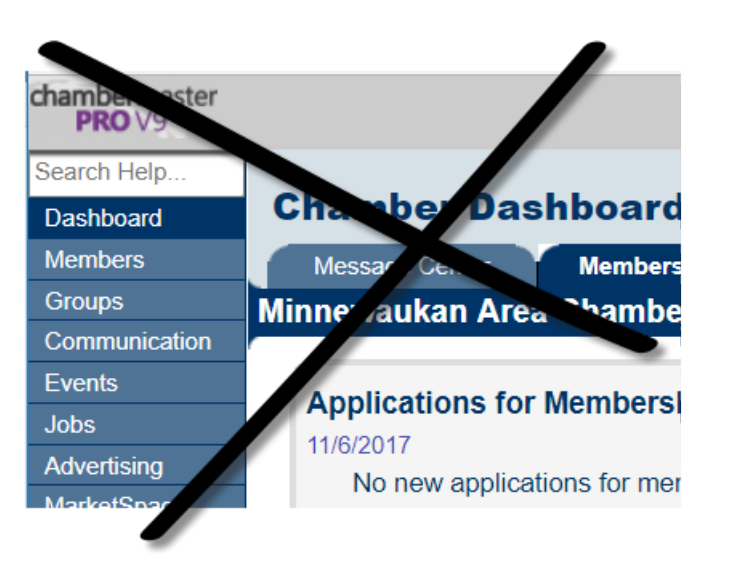

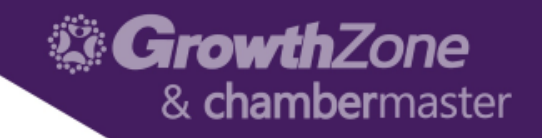

# GrowthZone Event Management

- Create and manage every aspect of an event from within the Events module
	- Member pricing
	- Publications, Invitations and other communication
	- Registration and Check-in
	- Invoicing and Payments
	- Reporting

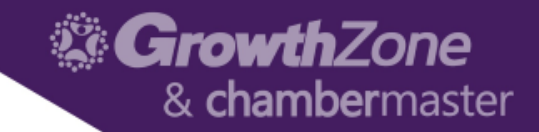

# Event Defaults

• Setup > Event > Event Settings

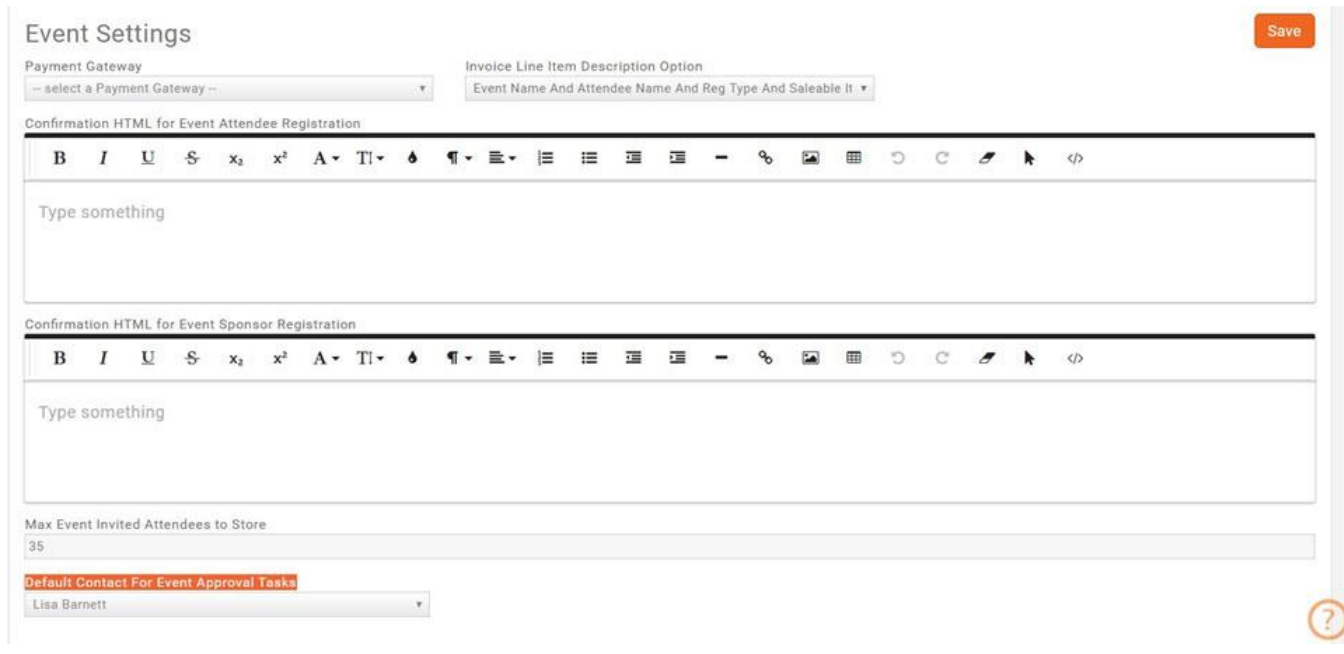

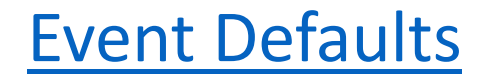

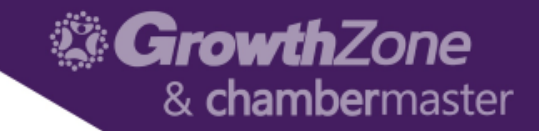

# Event Calendars

• Setup > Event > Calendars >> Add

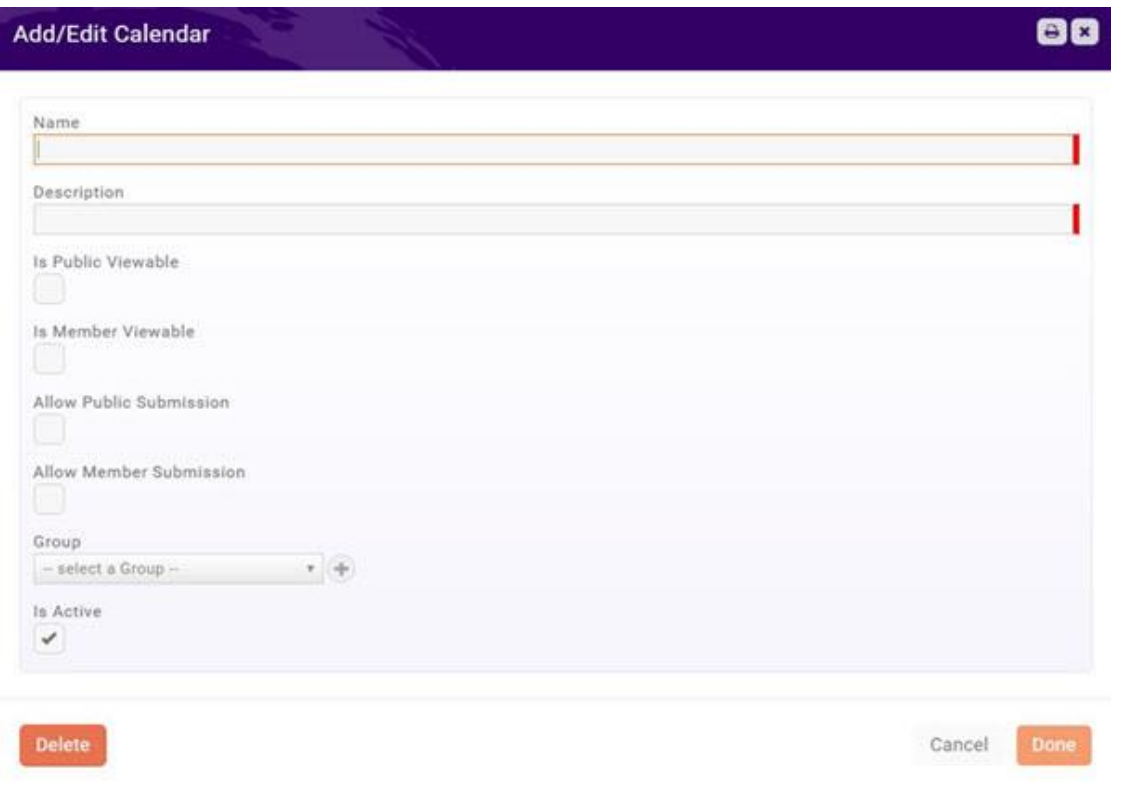

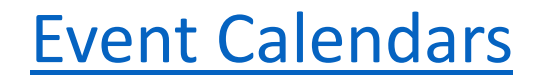

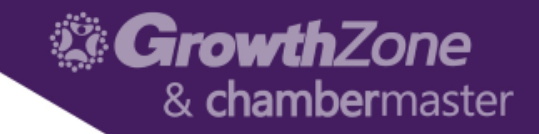

# Calendar on the Website

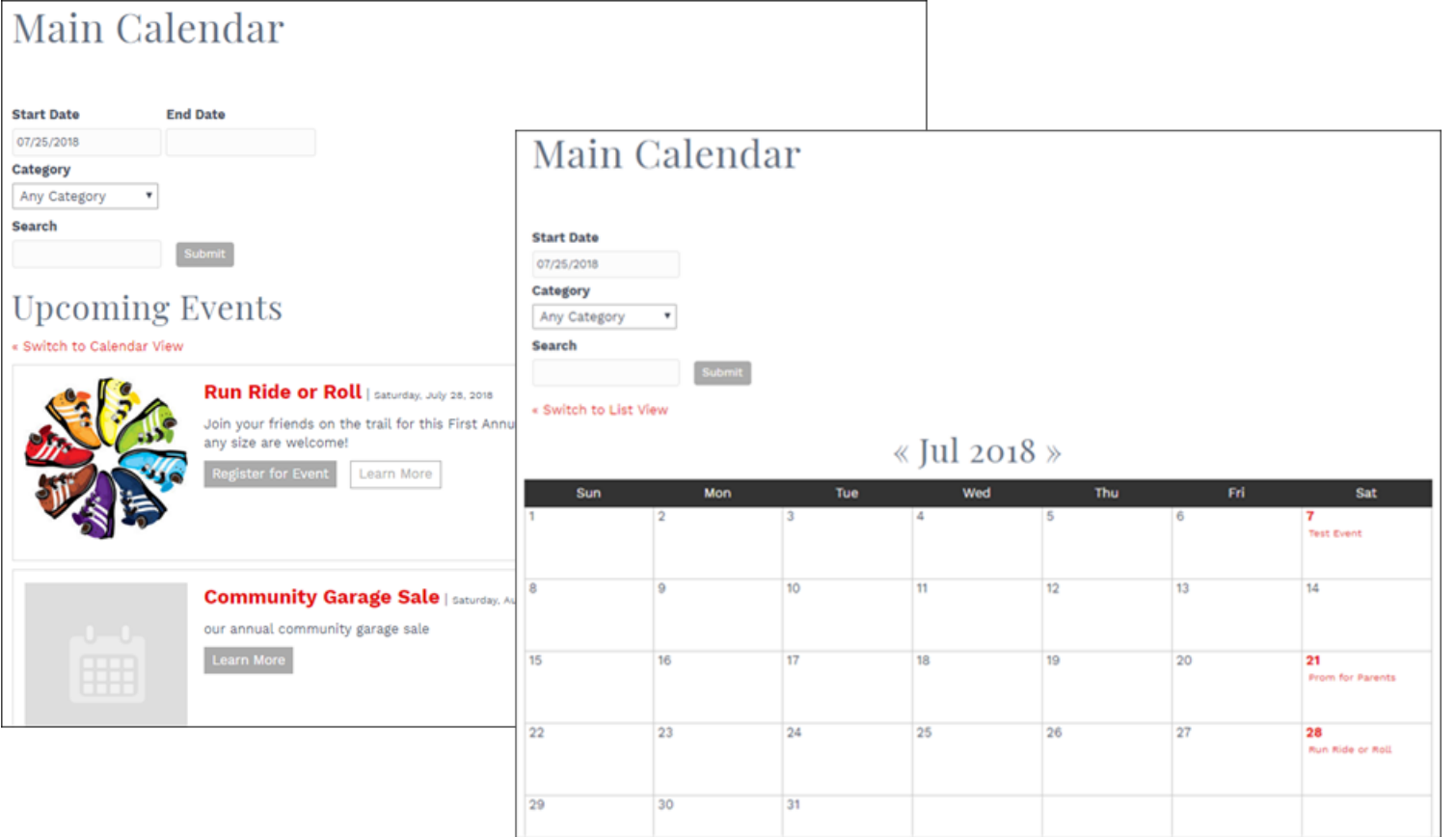

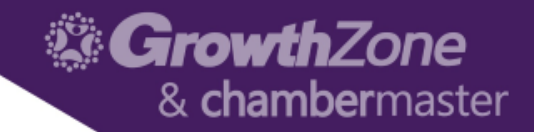

# Event Page on the Website

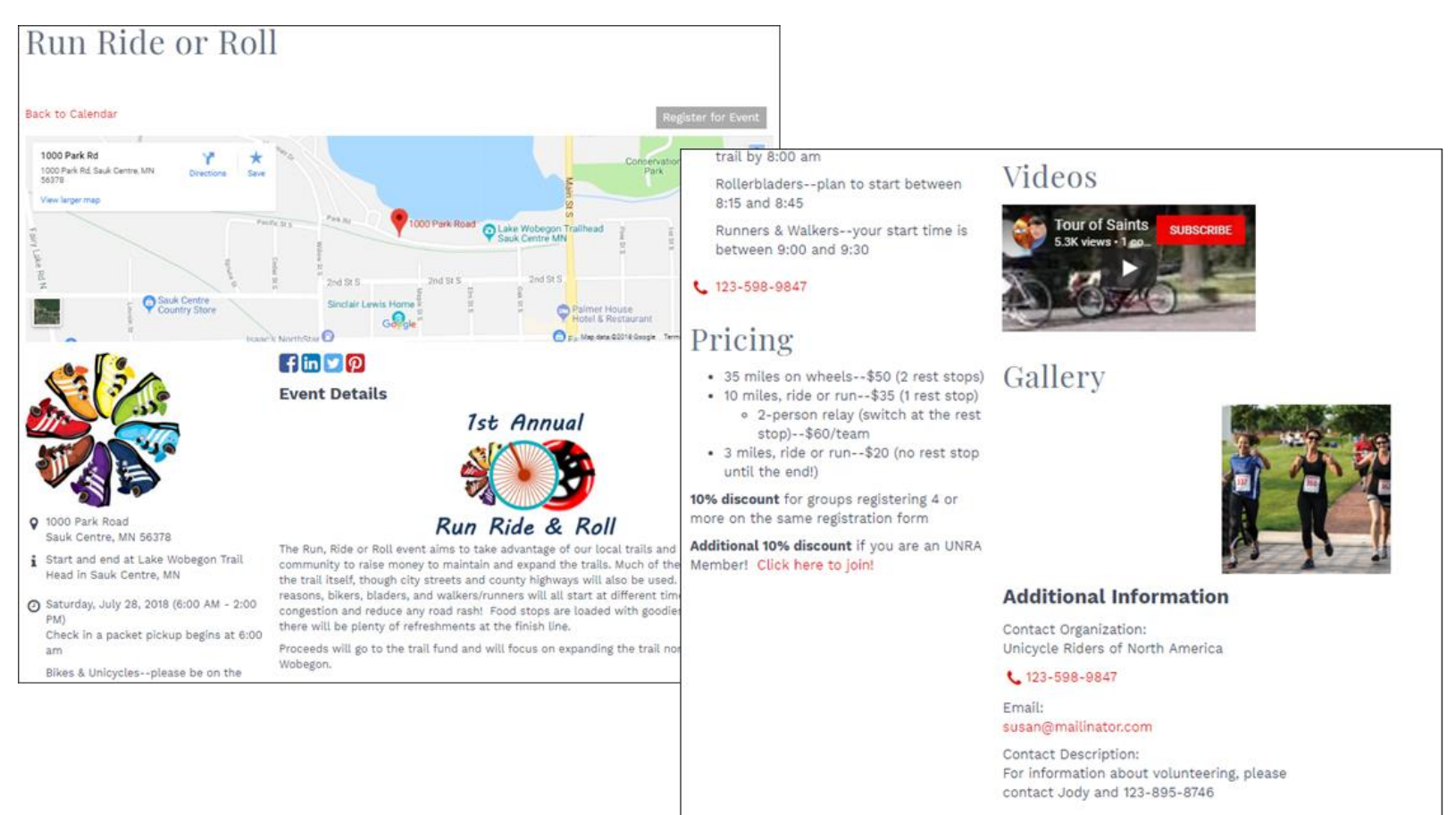

**Get Directions** 

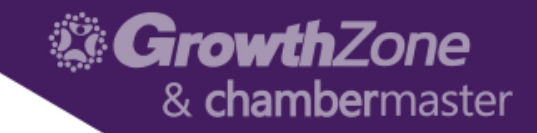

### Add a New Event

• Events Module > List View >> Add New Event

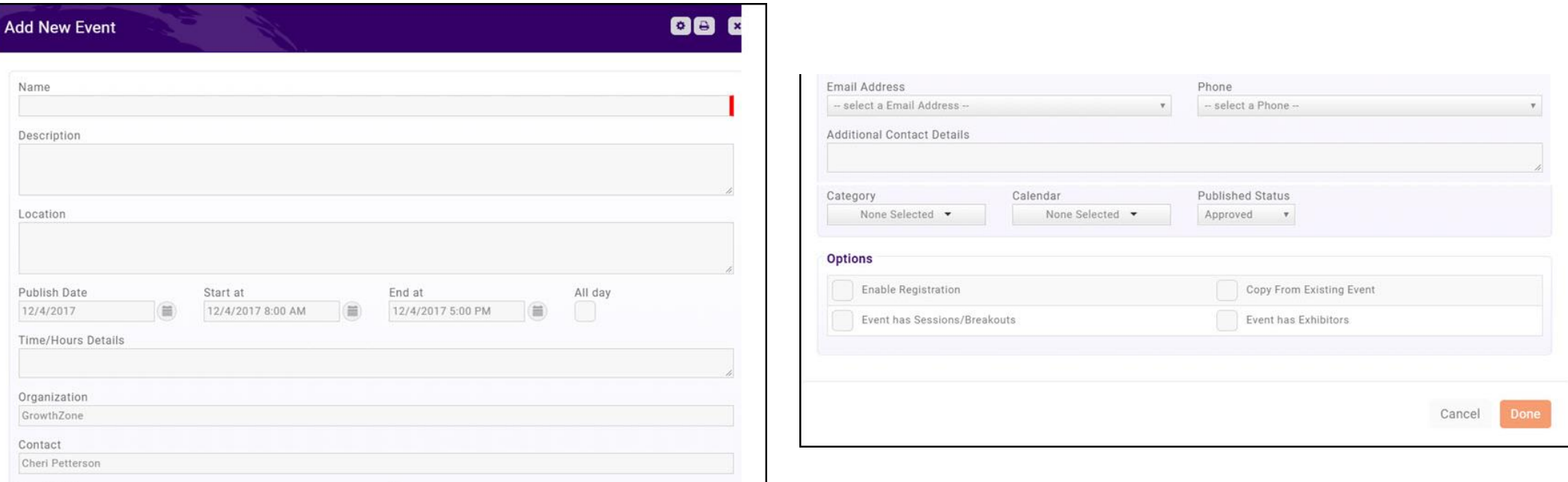

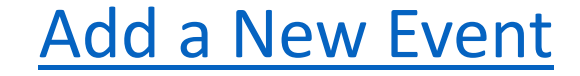

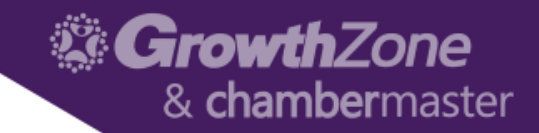

# Copy an Existing Event

• Existing Event > Actions Ribbon > Copy This Event

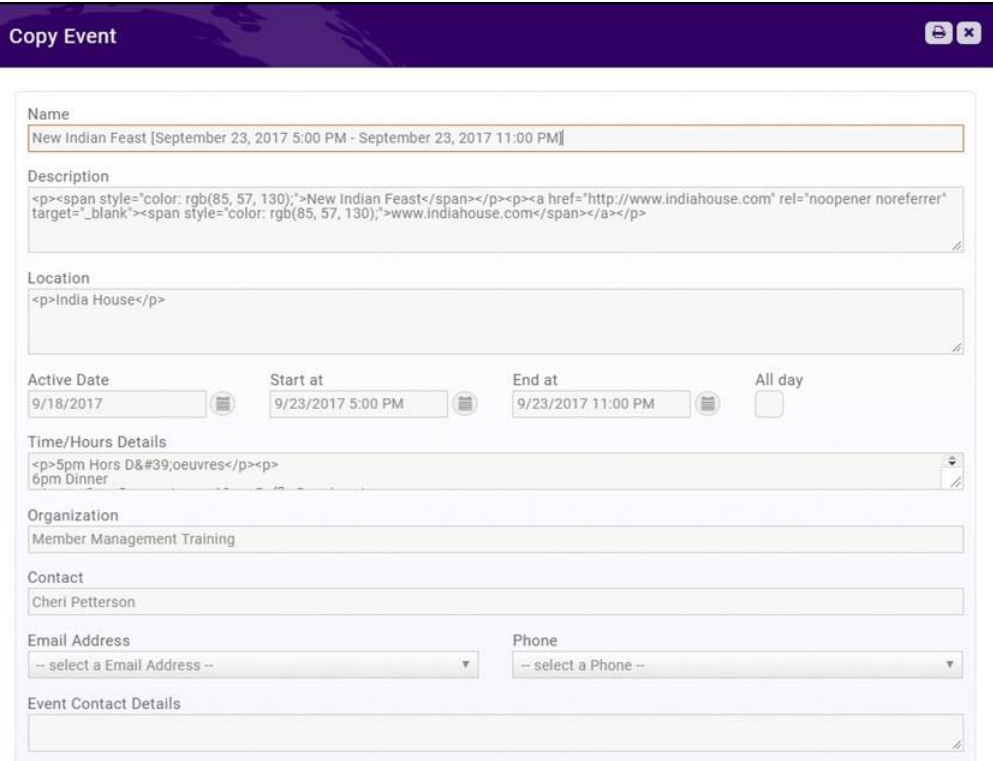

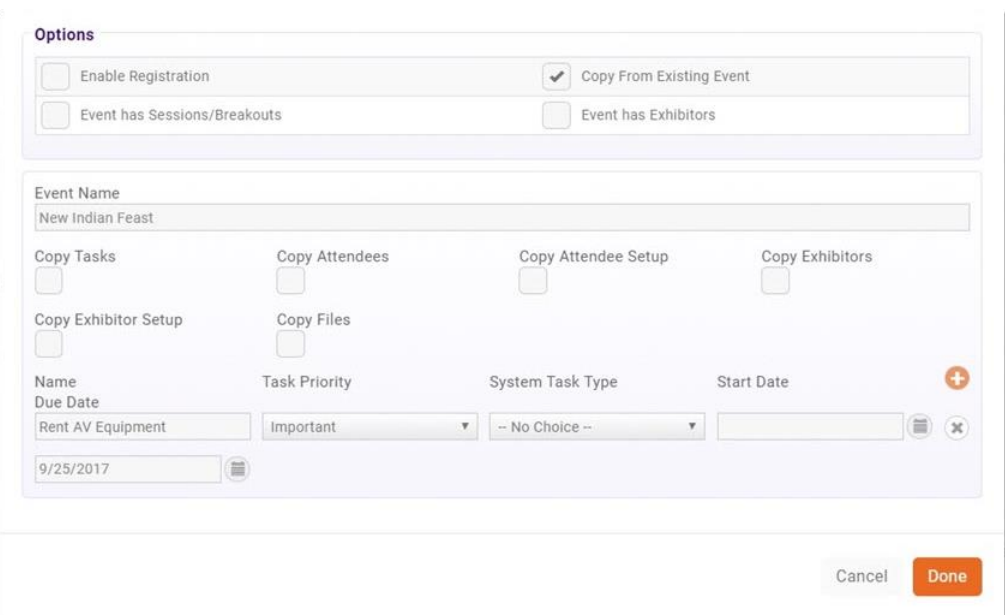

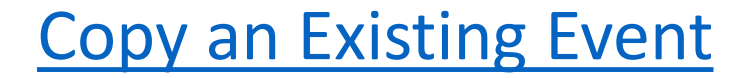

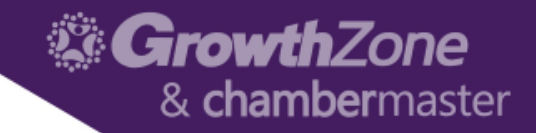

# Edit Event Details

#### • Overview Tab of the Event

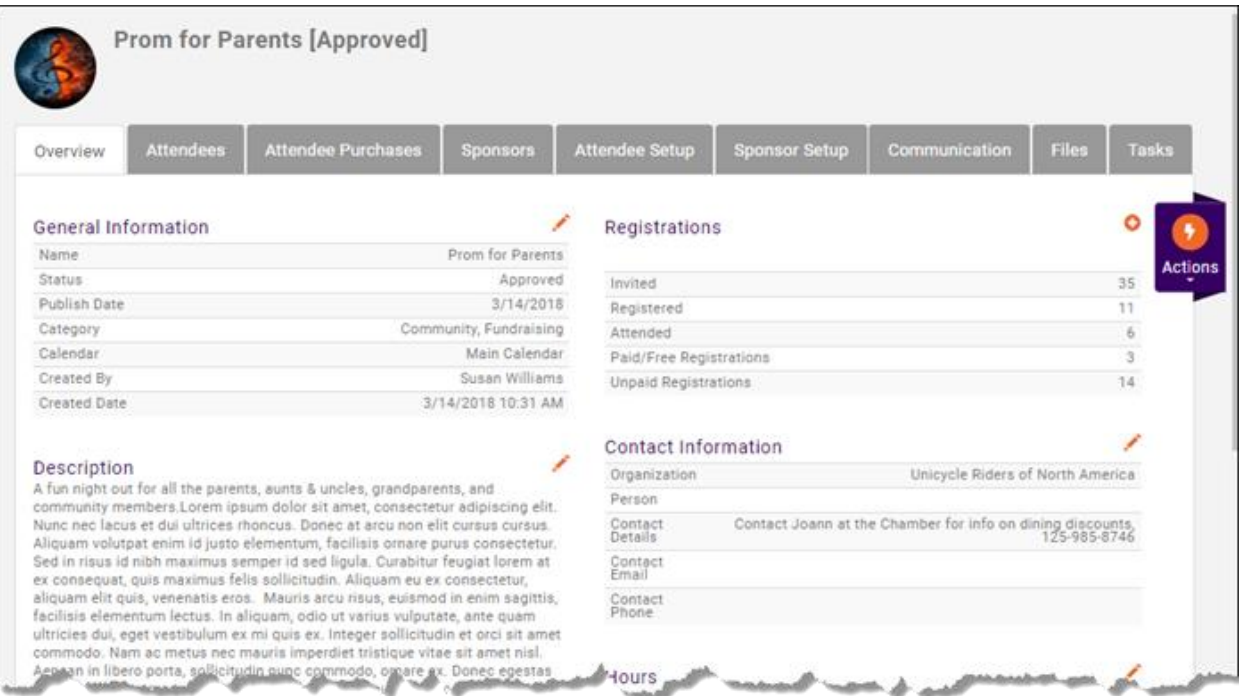

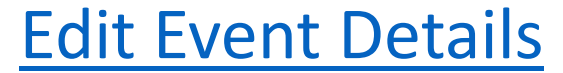

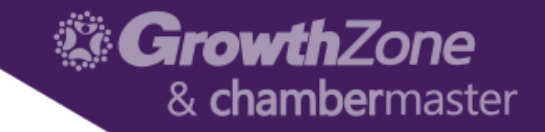

# Registration Options

• Attendee Setup Tab of the Event > Overall Registration Options

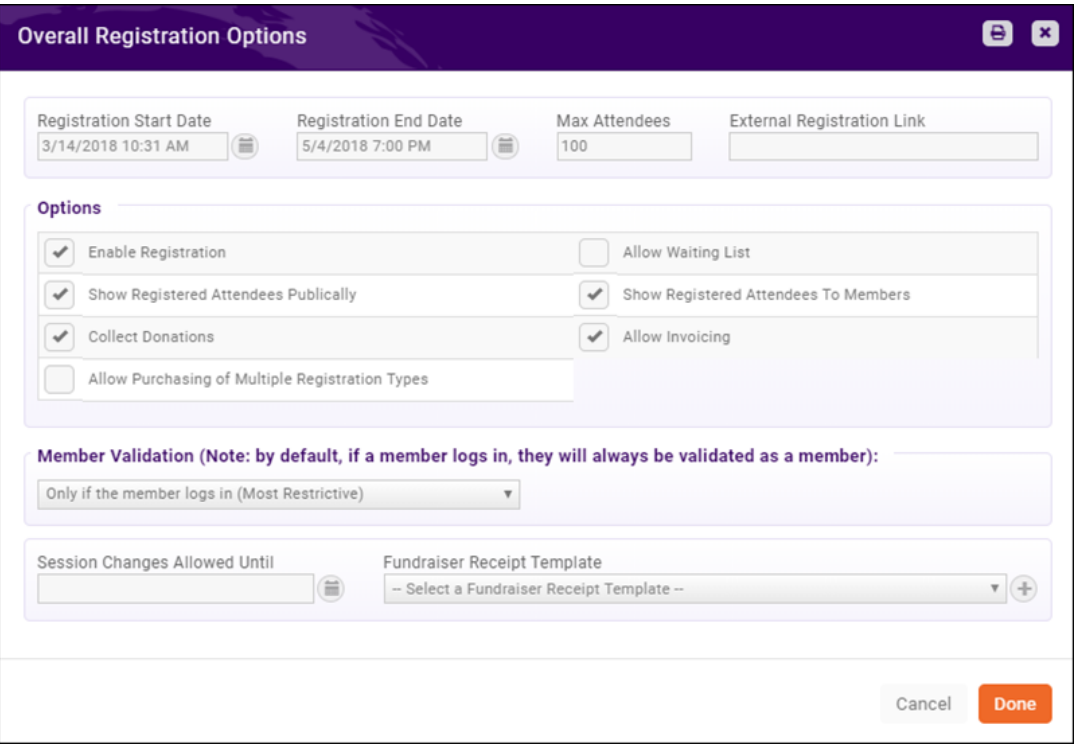

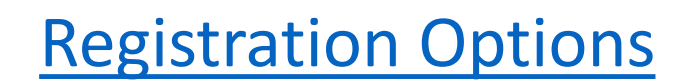

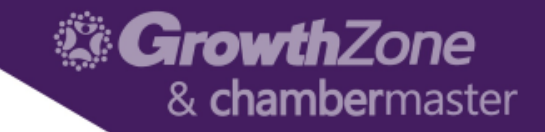

# Registration Options

• Attendee Setup Tab of the Event > Overall Registration Options

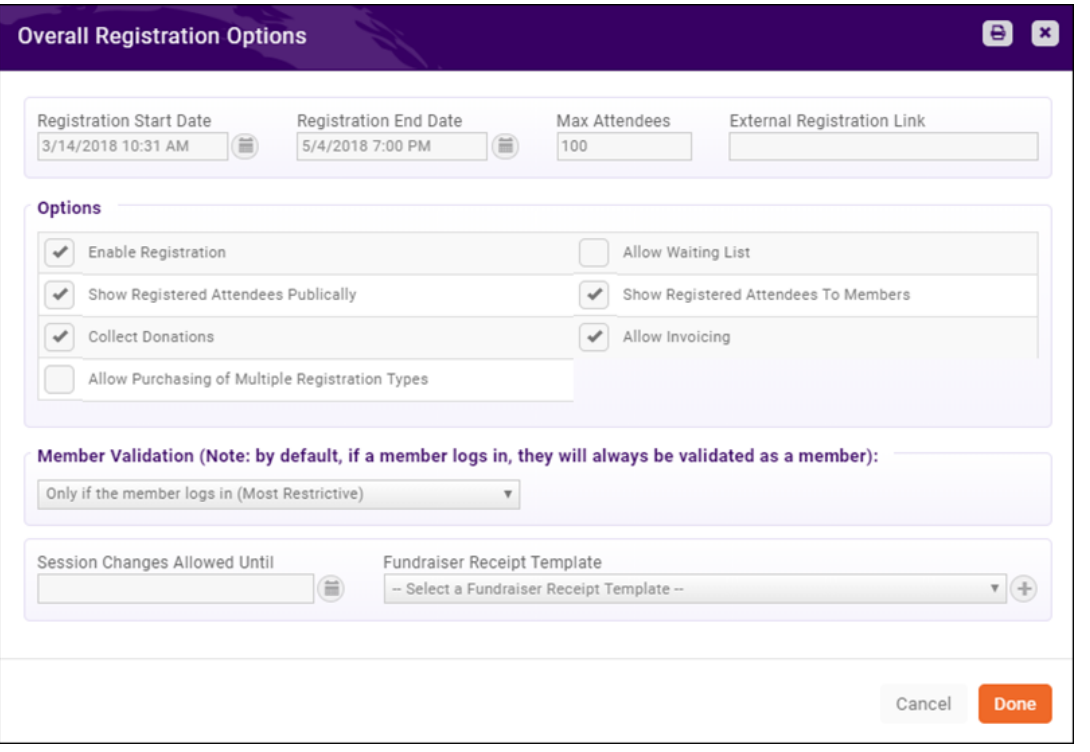

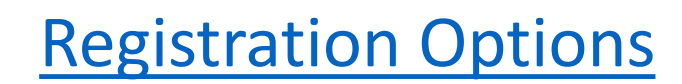

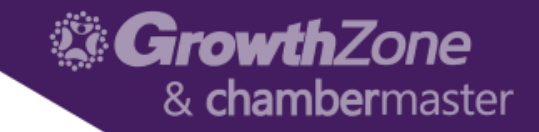

# Registration Form

• Attendee Setup Tab of the Event > Registration Form Settings

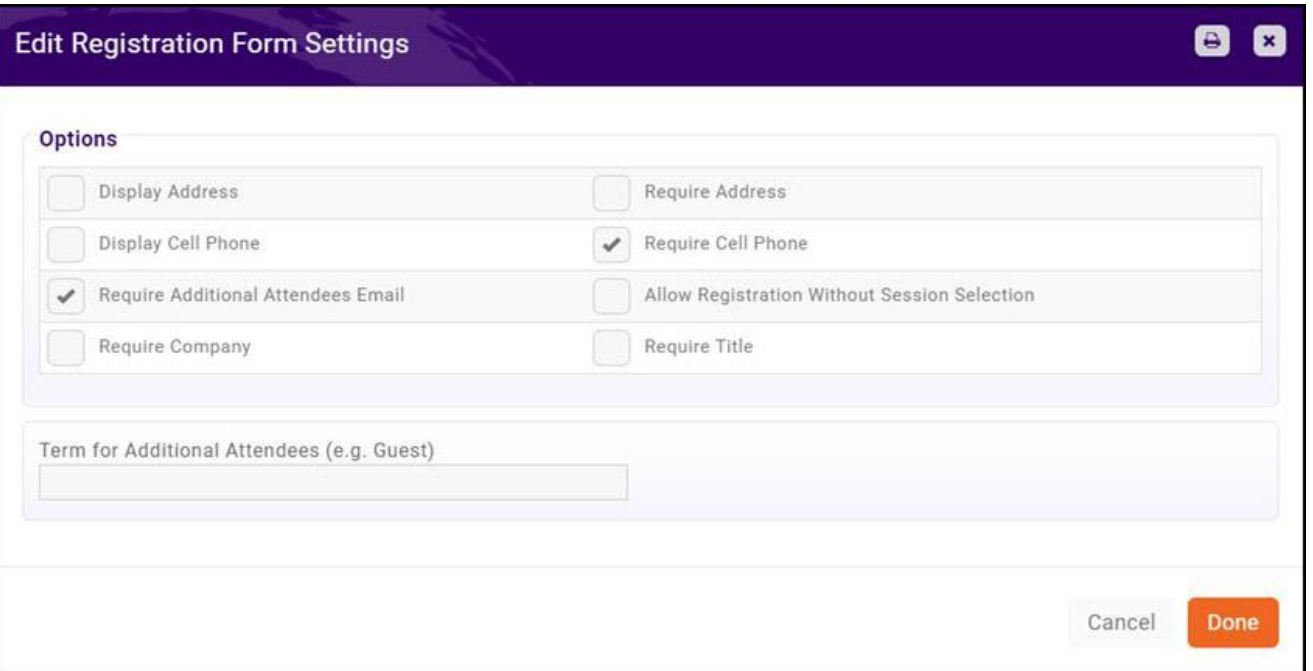

#### [Registration Form Settings](http://supportwiki.memberzone.org/index.php?title=Event_Management#Configure_Your_Registration_Form_Settings)

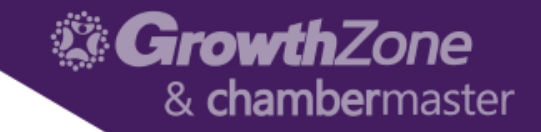

### Event Custom Fields

• Attendee Setup Tab > Manage Custom Fields > Add Custom Field

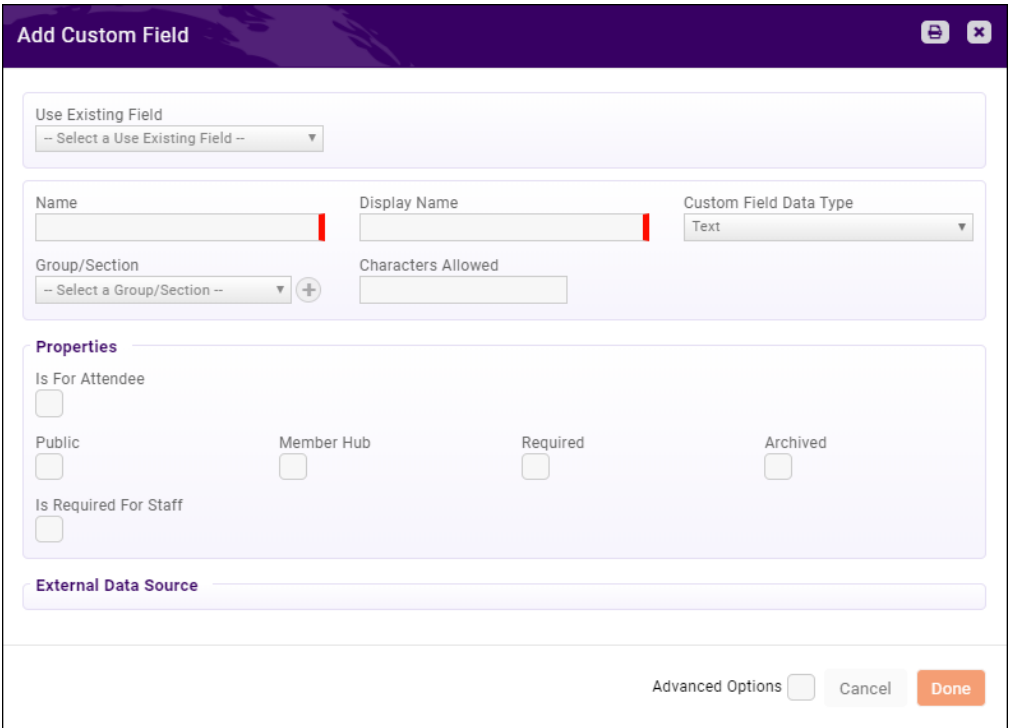

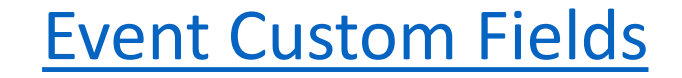

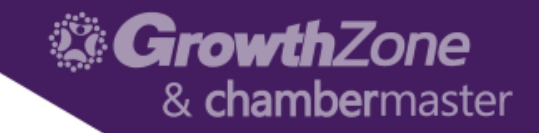

# Event Fees--Registration

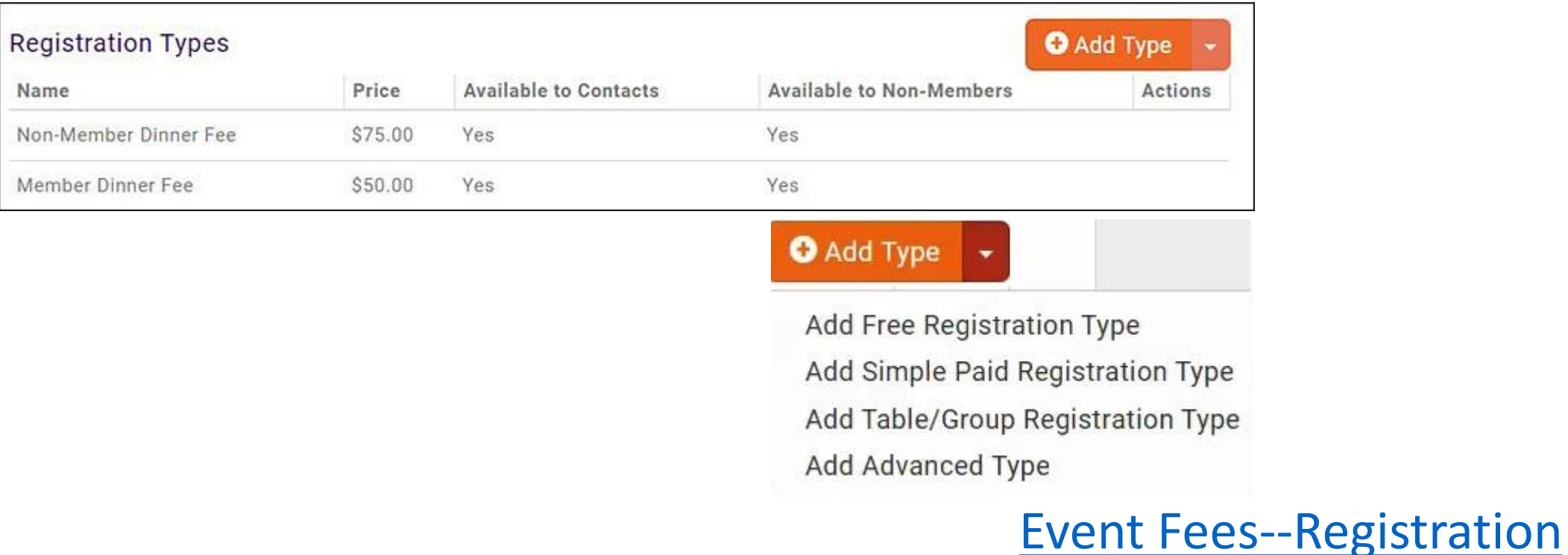

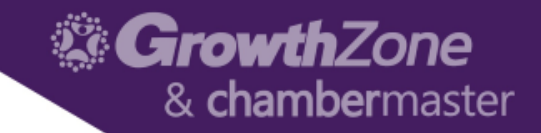

# Event Fees—Discounts

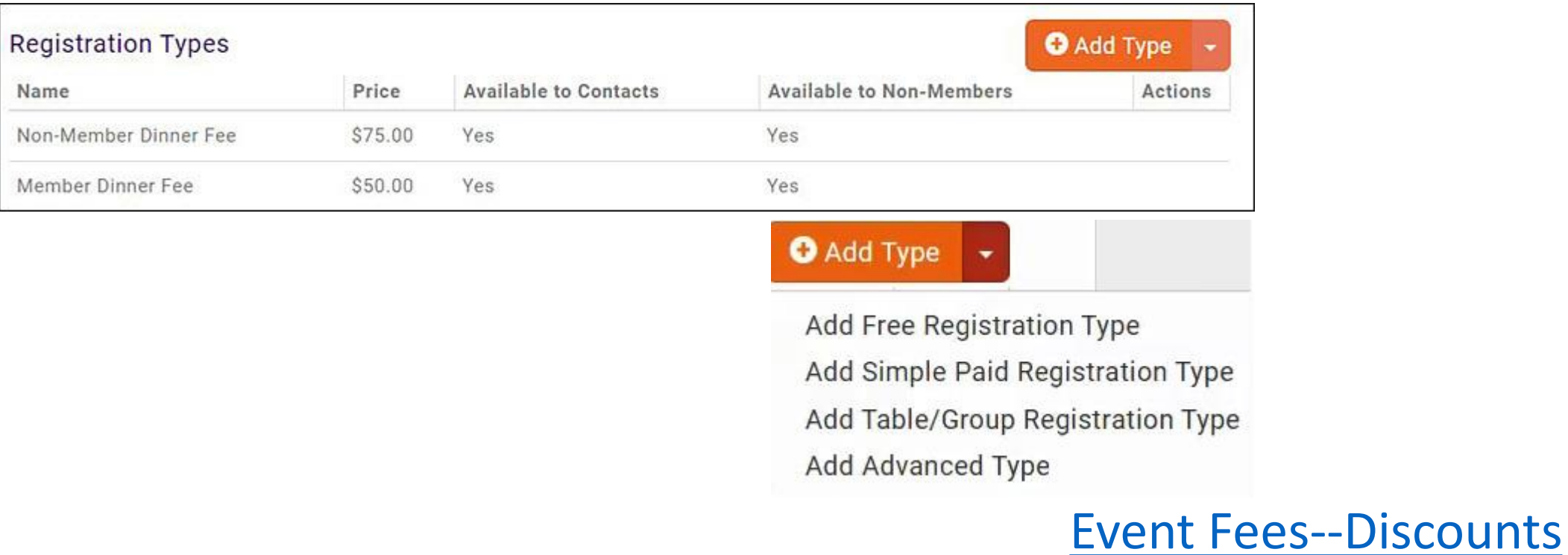

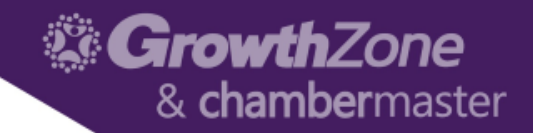

# Event Fees—Additional Items

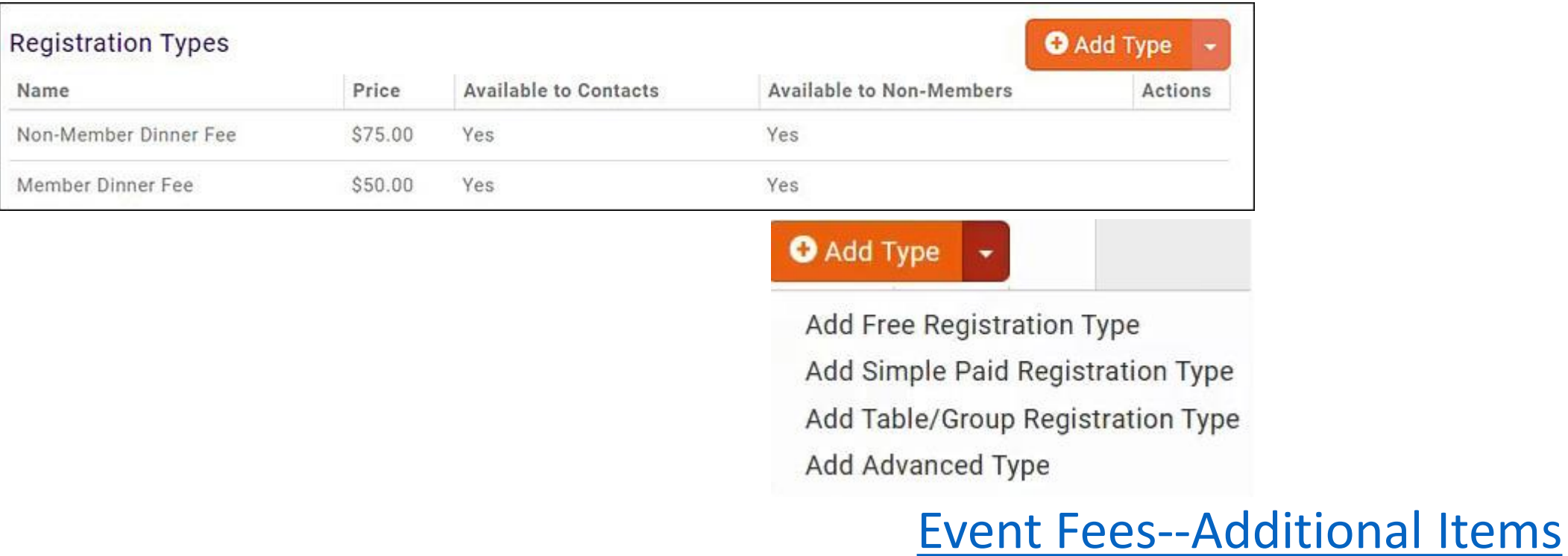

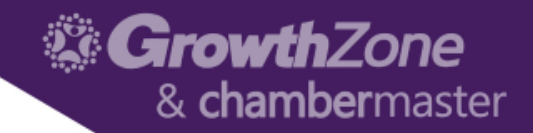

# Event Fees—Additional Items

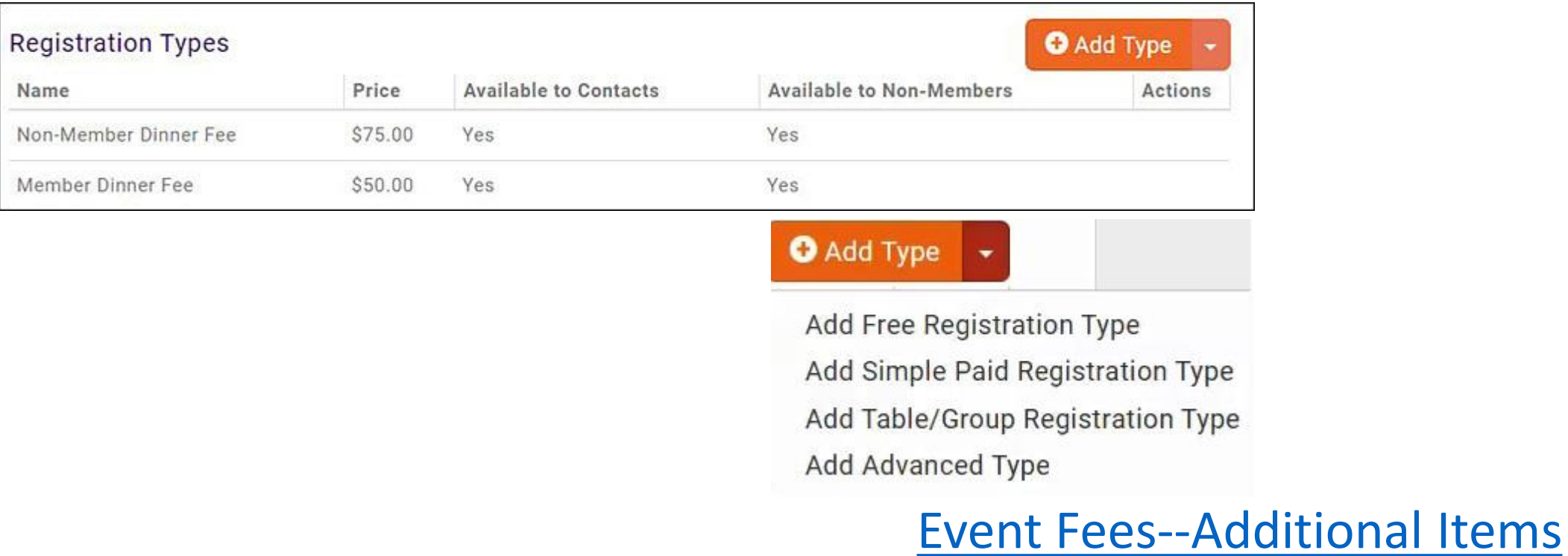

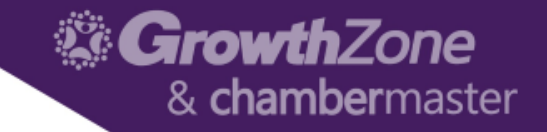

# Registration Messages

• Attendee Setup Tab > Instructions and Confirmation Messaging

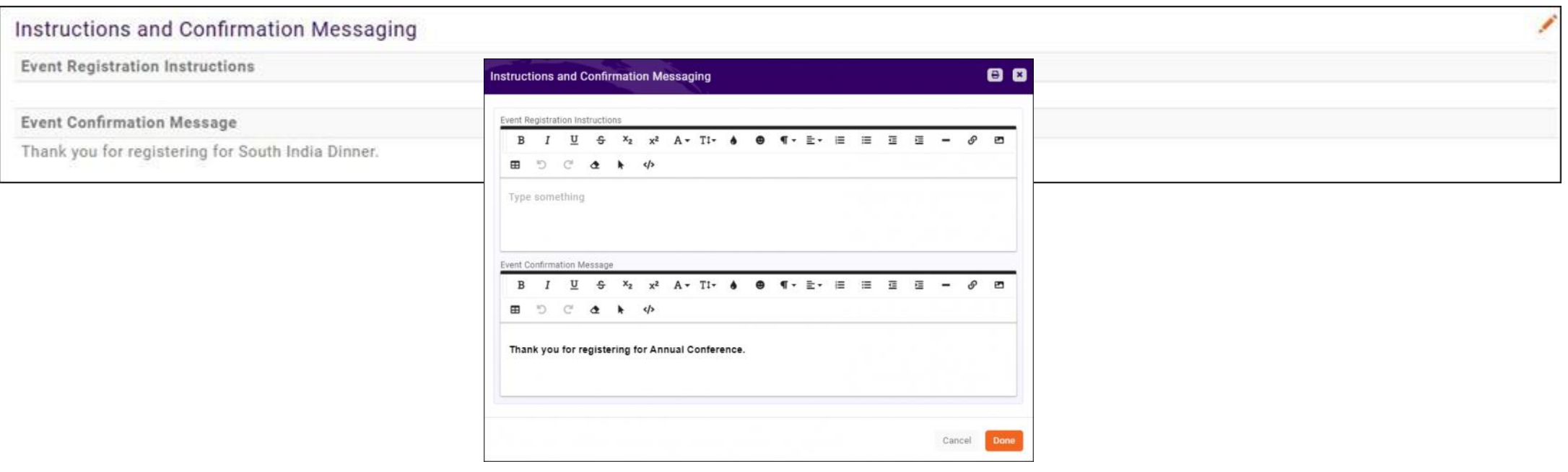

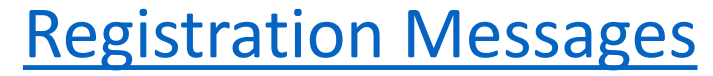

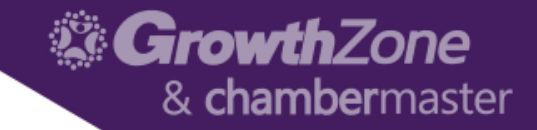

# Event Communications

• Actions Ribbon from any tab

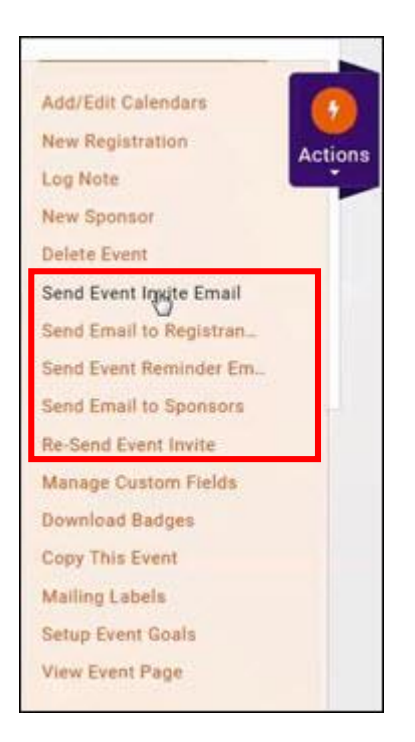

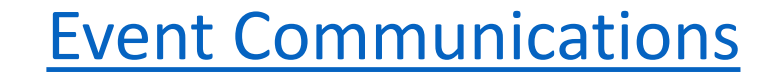

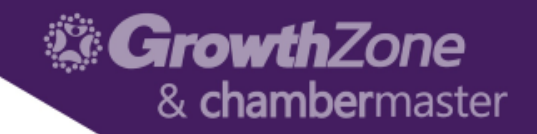

# Managing Registrations/Attendees

#### • Attendee Tab

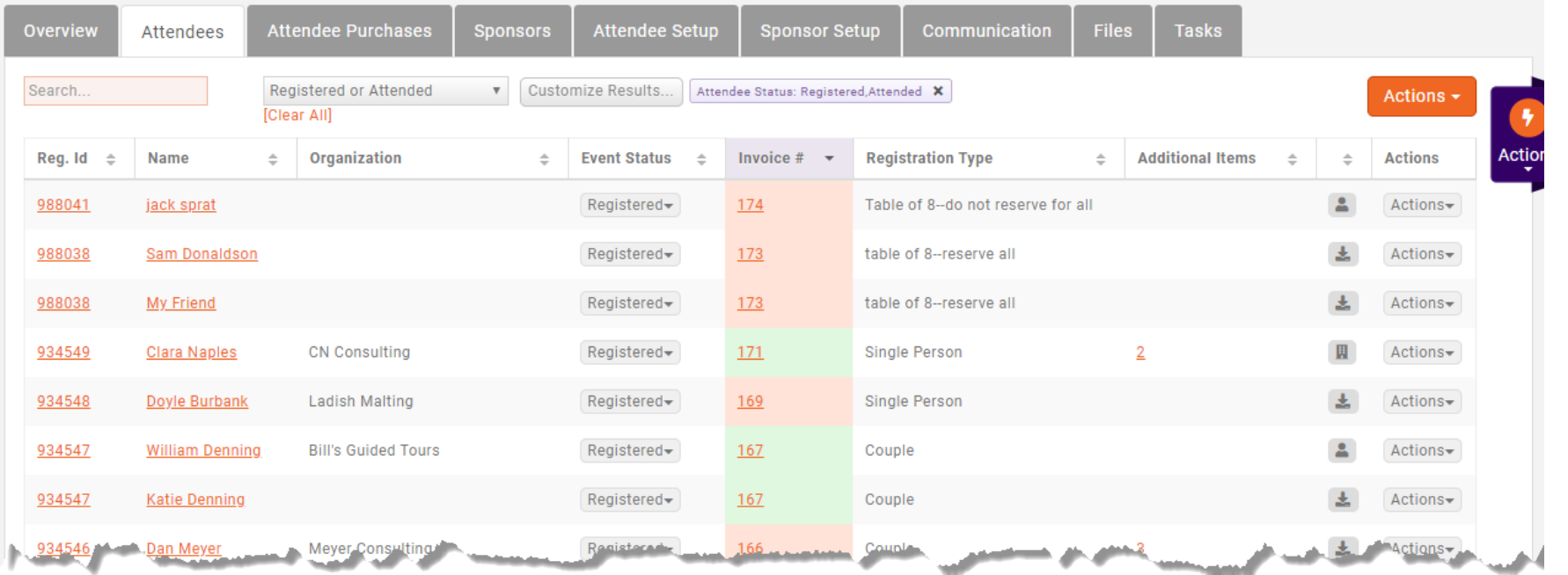

#### [Managing Registrations/Attendees](http://supportwiki.memberzone.org/index.php?title=Event_Management#Attendee_Tab)

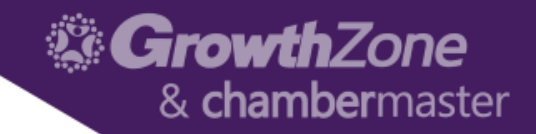

# Matching Registrants to Contacts

• Attendee Tab > Icons

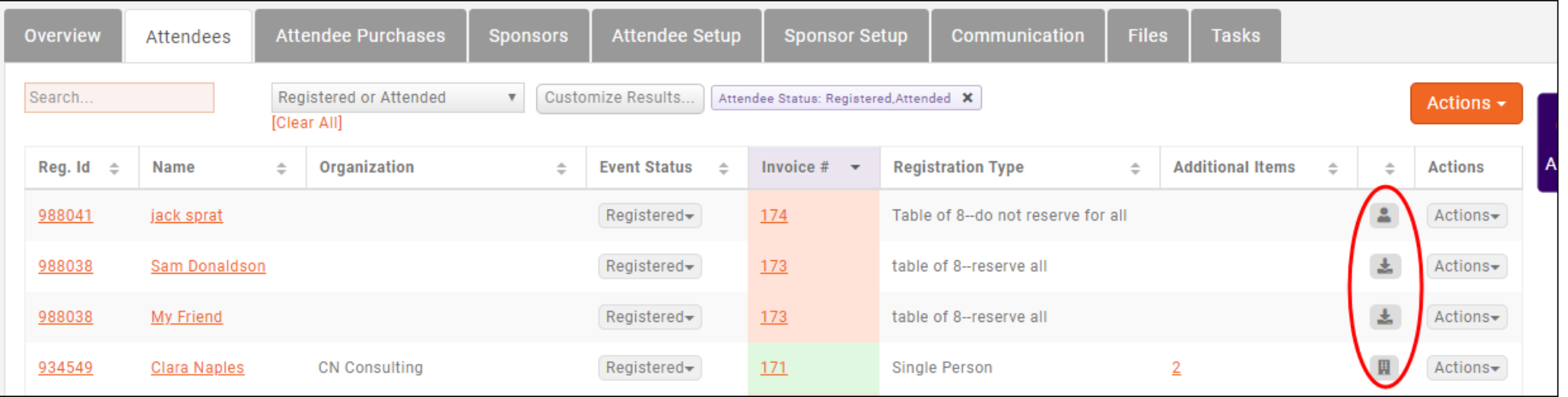

#### [Matching Registrants to Icons](http://supportwiki.memberzone.org/index.php?title=Event_Management#Matching_Registrants_to_Contacts)

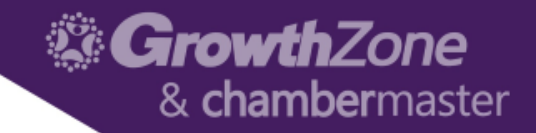

# Cancelling a Registration

• Attendee Tab > Gray Actions Button

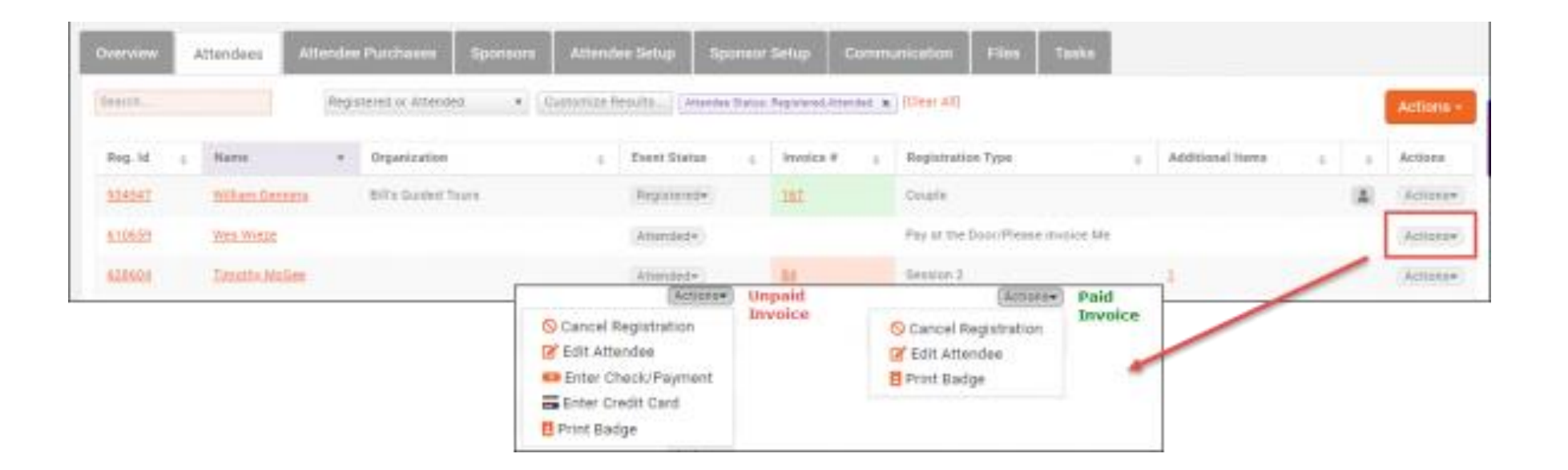

#### [Cancelling a Registration](http://supportwiki.memberzone.org/index.php?title=Event_Management#Cancelling_a_Registration)

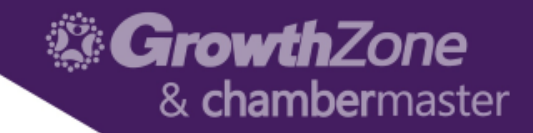

# Managing Attendance

- Attendee Tab > Gray Actions Button
- App

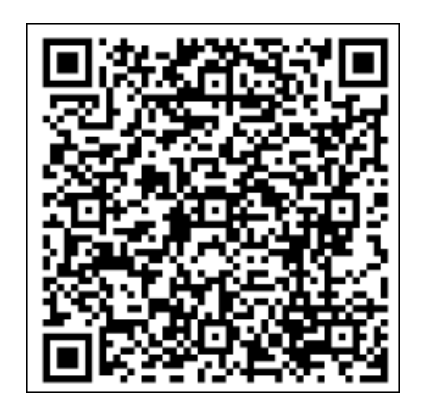

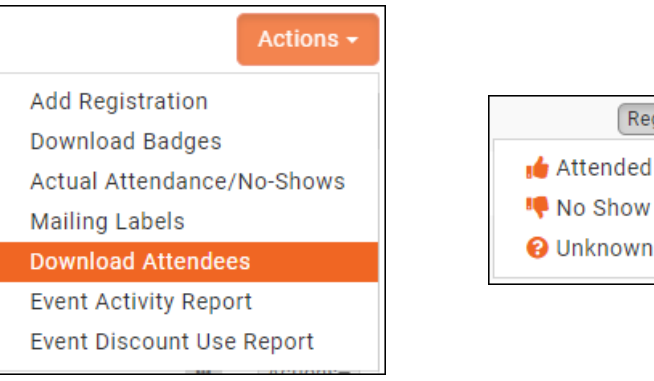

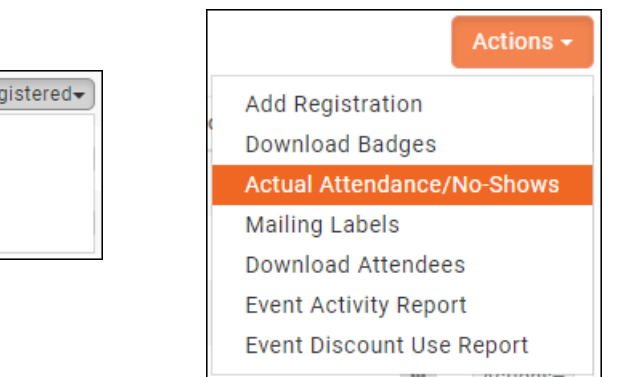

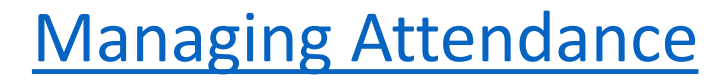

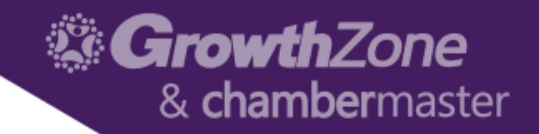

# Event Payments & Invoices

• Attendee Tab or Attendee Purchases Tab > Gray Actions Button

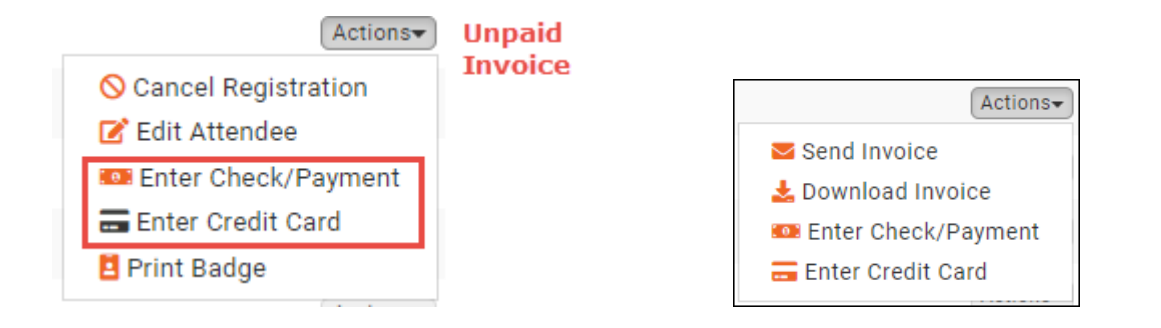

• Can also manage from the Contact Record > Account Tab

[Event Payments & Invoices](http://supportwiki.memberzone.org/index.php?title=Event_Management#Event_Management--Payments)

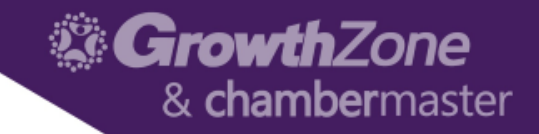

# Event Reports

• Attendee Tab or Attendee Purchases Tab > Orange Actions Button

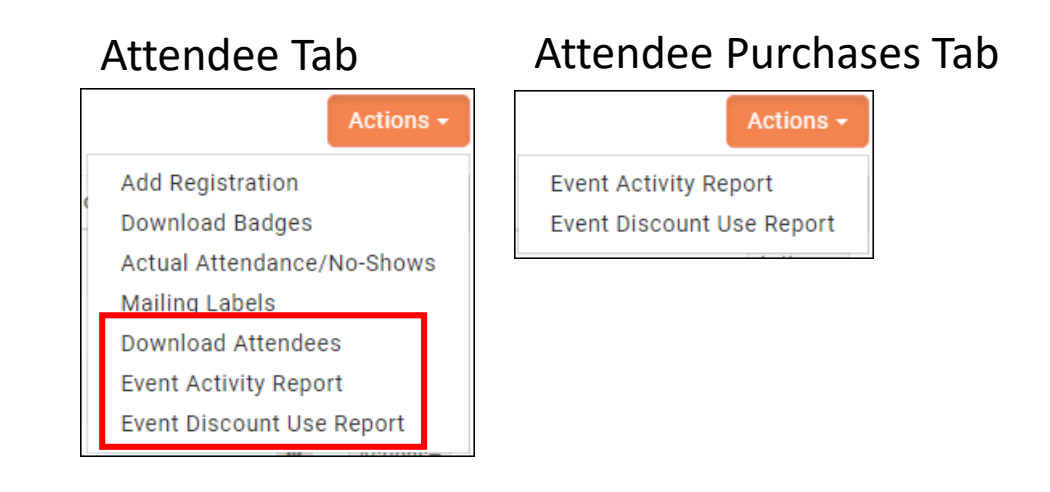

• Also available via the Reports module

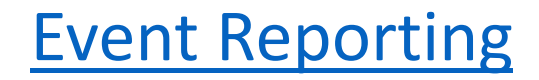